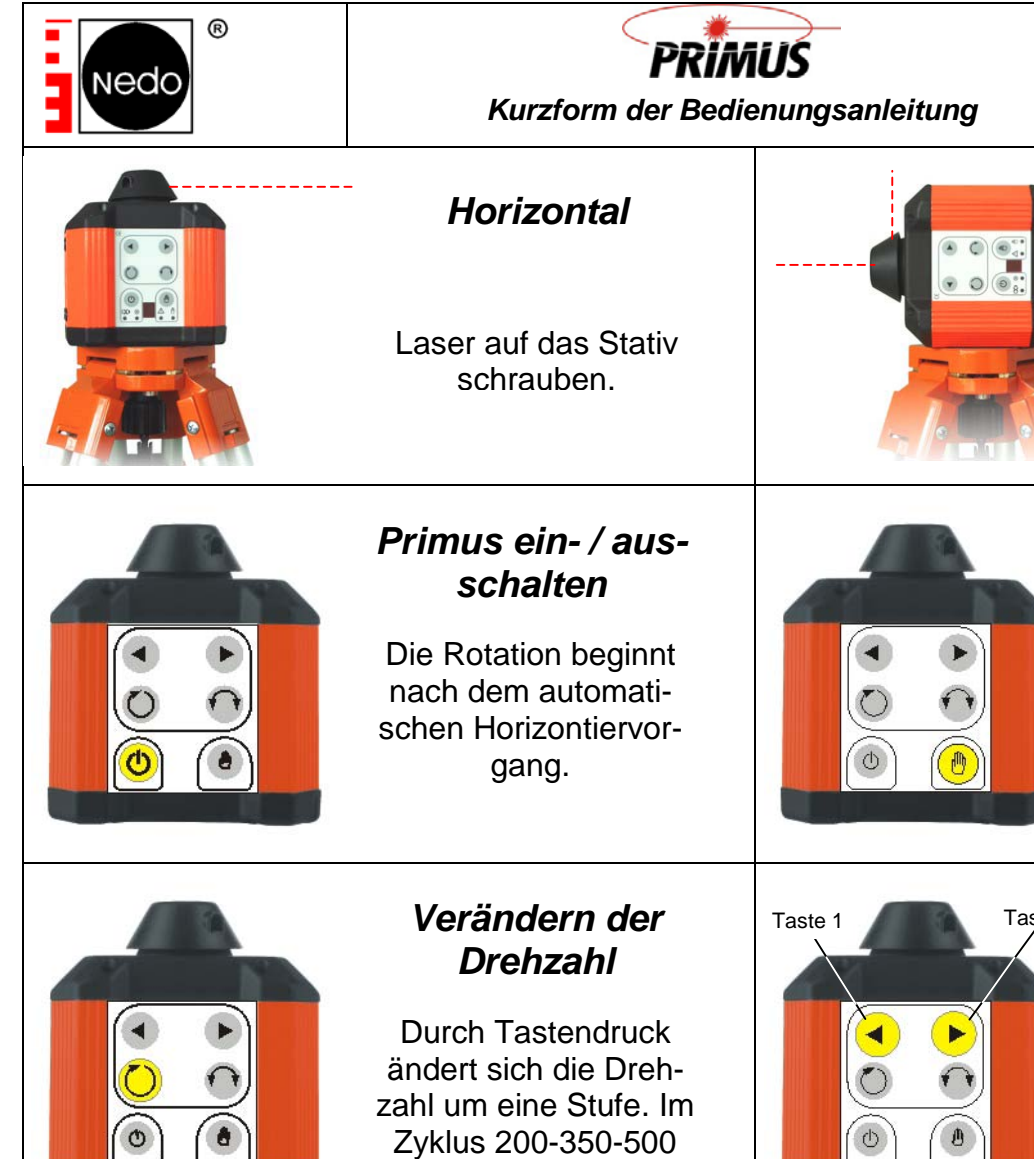

### Taste 1 Taste 10 Stufenlose Verände*rung der Drehzahl*

Nach dem Einschalten kann durch Drücken der "Handtaste" der automatische Horizontiervorgang ausgeschaltet werden. Die Rotation beginnt sofort.

**Art.-Nr.: 059578**  Seite 1 Stand: 16.03.05

*Vertikal* 

Laser auf das Stativ schrauben.

Durch andauerndes Drücken der Taste 1 bzw. 10 kann die Drehzahl stufenlos erhöht bzw. verringert werden.

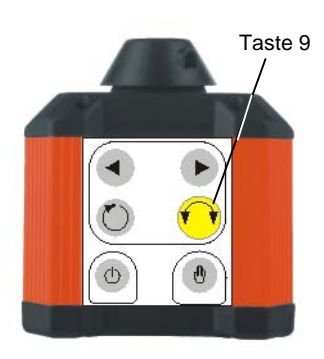

*Scanmodus* 

U/min.

Durch Drücken der Taste 9 geht der Laser vom Rotationsmodus in den Scanmodus. Mit jedem weiteren Drücken dieser Taste wird in die nächstgrößere bzw. nächstkleinere Linienbreite umgeschaltet.

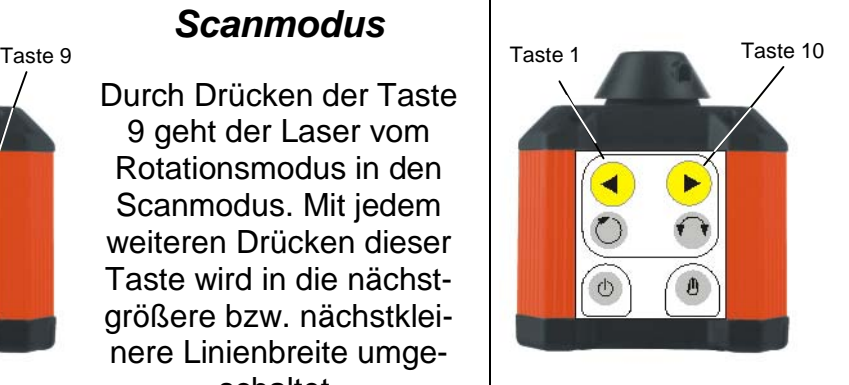

### *Veränderung der Scanposition*

Ist der Laser im Scanmodus, kann durch Drücken der Taste 1 bzw. 10 der Laserpunkt oder die Scanposition im bzw. gegen den Uhrzeigersinn verändert werden.

### *AutoAlign*

AutoAlign ist eine neue Technologie, um beim Primus-S eine Neigung der Laserebene exakt, bequem und schnell vorzunehmen. Bitte lesen Sie zur Anwendung die ausführliche Beschreibung auf den Seiten 16-18 der Bedeienungsanleitung.

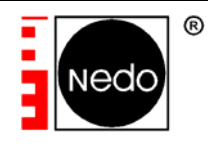

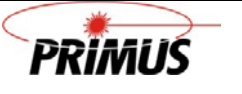

#### *Kurzform der Bedienungsanleitung (Laserempfänger / Fernbedienung)*

#### **Art.-Nr.: 059578**

Seite 2

Stand: 16.03.05

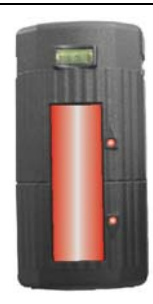

Der Nedo-Primus ist mit einem Kombigerät ausgestattet, das auf der Vorderseite als Empfänger fungiert und auf der Rückseite die Tastatur für die Fernbedienung enthält.

Der Empfänger hat die richtige Laserposition ermittelt, wenn die beiden Leuchtdioden gleichzeitig aufleuchten und ein Dauerton ertönt.

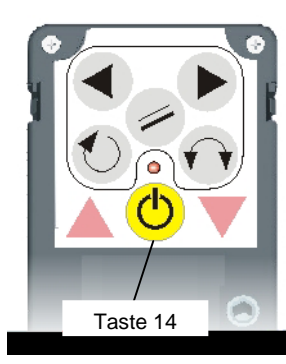

Der Empfänger wird mit der Taste 14 eingeschaltet.

Sobald der Laser im Rotationsmodus ist, können alle Funktionen über die Fernbedienung ausgelöst werden.

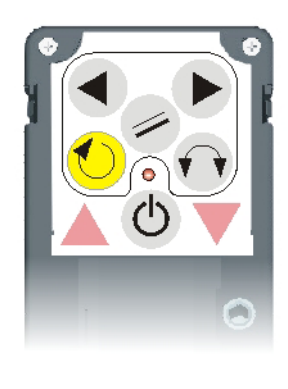

## *Verändern der Drehzahl*

Durch Tastendruck ändert sich die Drehzahl um 1 Stufe. Im Zyklus 200-350- 500 U/min.

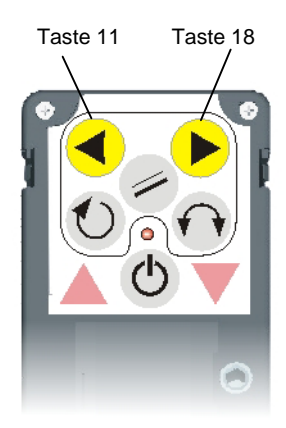

### *Stufenlose Veränderung der Drehzahl*

Durch andauerndes Drücken der Taste 11 bzw. 18 kann die Drehzahl stufenlos erhöht oder verringert werden.

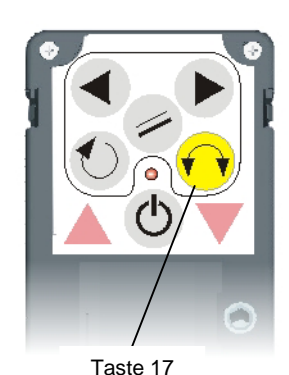

*Scanmodus* 

Durch Drücken der Taste 17 geht der Laser vom Rotationsmodus in den Scanmodus. Mit jedem weiteren Drücken dieser Taste wird in die nächstgrößere bzw. nächstkleinere Linienbreite umgeschaltet.

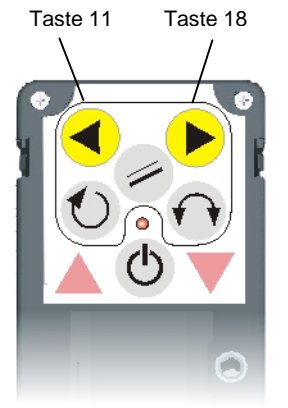

### *Veränderung der Scanposition*

Ist der Laser im Scanmodus, kann durch Drücken der Taste 11 bzw. 18 der Laserpunkt oder die Scanposition im bzw. gegen den Uhrzeigersinn verändert werden.

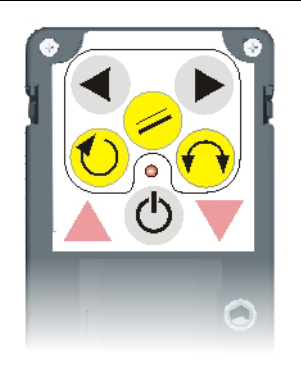

# *AutoAlign-Funktion (nur bei Primus-S)*

Die nebenstehenden gelb markierten Tasten sind für die AutoAlign-Funktion reserviert. Die Anwendung wollen Sie bitte in der ausführlichen Bedienungsanleitung nachlesen.